## *INSTRUCCIONS D'AJUDA PER EMPLENAR EL MODEL 046*

*En accedir a l'enllaç trobaràs:*

## *1a PANTALLA*

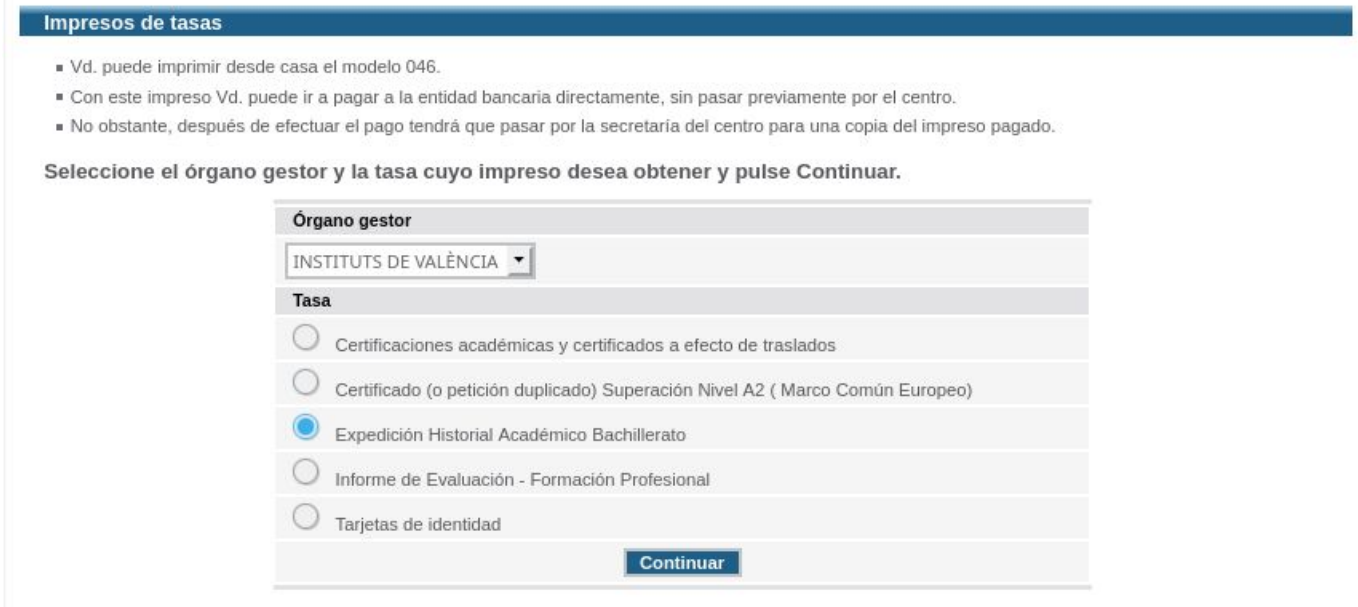

*Com pots veure la selecció que has de fer és:*

## *Òrgan gestor: Instituts de València Taxa: Expedició Historial Acadèmic Batxillerat*

## *2a PANTALLA*

*Eix la quantitat a pagar segons el tipus de matrícula triat.*

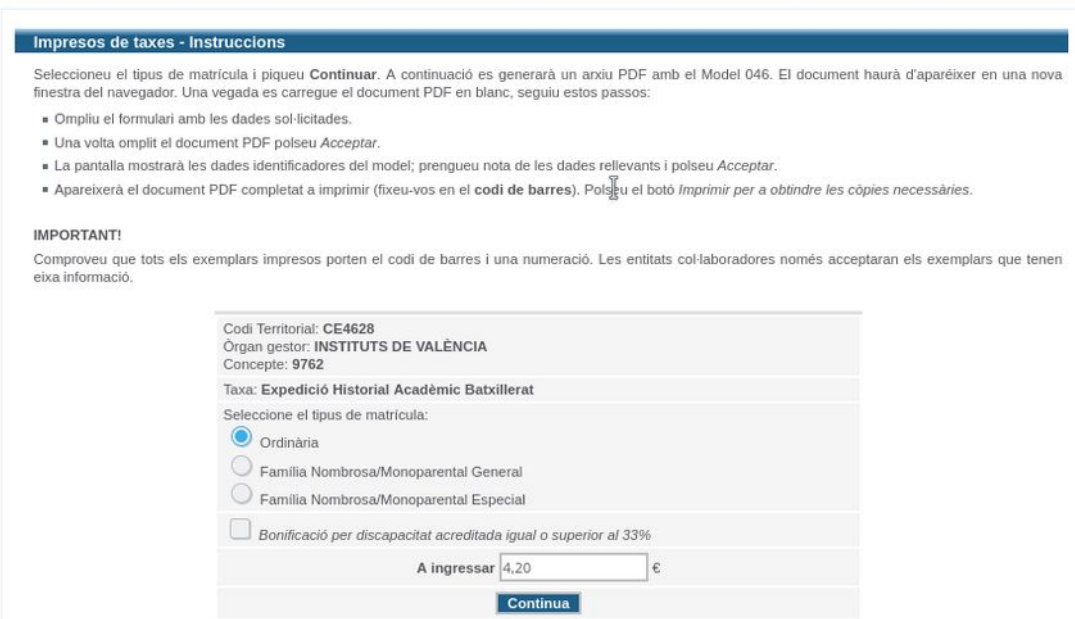

*La tercera i última pantalla és on hauràs de posar les teues dades, i finalment pagar la taxa. Hi ha tres possibilitats:*

*-Pagament amb targeta de crèdit per internet per gestionar el model 046. En aquest cas el sistema li genera un PDF amb el justificant.*

*-Pagament en finestreta de banc. Has d'imprimir i portar les tres còpies al banc i després de pagar li lliuraran validades dues fulles: la de l'administració i la de l'interessat.*

*-Pagament per caixer automàtic. El caixer li ha de donar un justificant de pagament.*

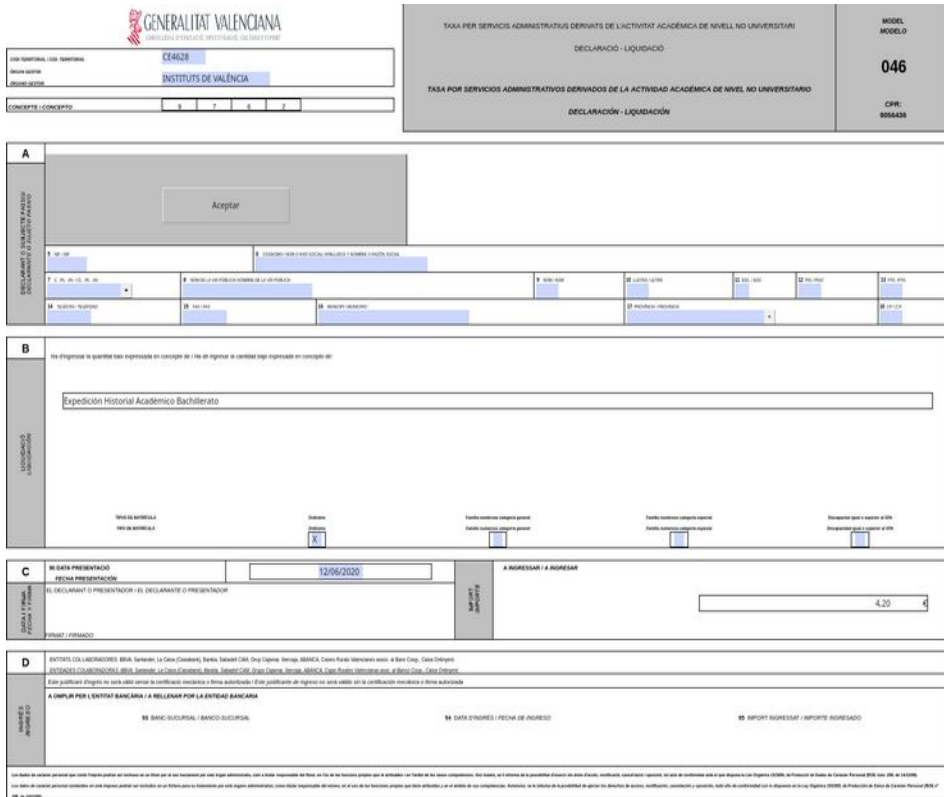